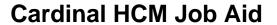

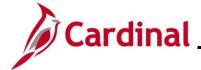

#### **Time Status Administration Overview**

This Job Aid covers the Time Administration procedures for managing the following exception or special case time transaction scenarios.

| Role                                 | Scenario                                                              | Action                                                  | Date Range                                                           | Page                                 |
|--------------------------------------|-----------------------------------------------------------------------|---------------------------------------------------------|----------------------------------------------------------------------|--------------------------------------|
| TL Administrator                     | Reported Time Outside<br>Grace Periods                                | Enter, Modify,<br>and Submit                            | Between 90<br>and 365<br>days old                                    | Team Time<br>Timesheet               |
| TL Administrator                     | Payable Time in<br>Rejected by Payroll<br>(RP) Status                 | Close                                                   | Up to 365<br>days old                                                | Adjust Paid Time                     |
| TA Expired Grace Approver            | Reported Time After Termination Date                                  | Delete                                                  | After term date                                                      | Update Time<br>Status                |
| TA Expired<br>Grace Approver         | Reported Time in<br>Saved (SV) or Needs<br>Approval (NA) Status       | Close or Delete                                         | Greater than<br>90 days old                                          | Update Time<br>Status                |
| TA Expired<br>Grace Approver         | Payable Time in Needs<br>Approval (NA) Status                         | Close                                                   | Greater than 90 days old                                             | Update Time<br>Status                |
| TA Expired<br>Grace Approver         | Payable Time in Needs<br>Approval (NA) Status<br>Outside Grace Period | Approve                                                 | Between 90<br>and 365<br>days old                                    | Request Batch<br>Approval<br>Process |
| TA Expired<br>Grace Approver         | Absences in Saved<br>(SV) or Needs Approval<br>(NA) Status            | Void                                                    | Greater than<br>365 days<br>from the<br>current open<br>leave period | Update Time<br>Status                |
| TA Restricted<br>Special<br>Approver | Time Routed to TA<br>Special Restricted<br>Approver                   | Approve or<br>Correct<br>Workflow Issue<br>and Re-route | All                                                                  | Approvals Tile                       |

**Navigation Note:** Please note that there may be a **Notify** button at the bottom of various pages utilized while completing the process within this Job Aid. This "Notify" functionality is not currently turned on to send email notifications to specific users within Cardinal.

Rev 3/12/2025 Page 1 of 34

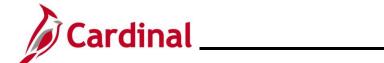

## **TA\_Time Status Administration**

#### **Table of Contents**

| Revision History                                                      | 3  |
|-----------------------------------------------------------------------|----|
| Manage Reported Time Outside Grace Period - TL Administrator          | 4  |
| Close Time Rejected by Payroll - TL Administrator                     | 5  |
| Delete Time After Termination Date - TA Expired Grace Approver        | 8  |
| Close or Delete Reported Time - TA Expired Grace Approver             | 12 |
| Close Payable Time - TA Expired Grace Approver                        | 16 |
| Void Absence Events - TA Expired Grace Approver                       | 20 |
| Approve Payable Time Outside Grace Period - TA Expired Grace Approver | 24 |
| Manage Time with Workflow Issues - TA Restricted Special Approver     | 28 |
| Appendix – Time Rejected by Payroll - Reasons                         | 29 |
| Appendix – Time Entry and Approval Matrix                             | 31 |

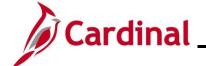

# **TA\_Time Status Administration**

## **Revision History**

| Revision Date | Summary of Changes                                                                                                    |
|---------------|----------------------------------------------------------------------------------------------------|
| 3/12/2025     | Added a clarification note in the Close or Delete Reported Time – TA Expired  Grace Approver section.                                                                                                    |
| 3/1/2025      | Updated the screenshots of the Search pages ( <u>Section 2</u> , after Step 1; <u>Section 6</u> , after Step 1; <u>Section 6</u> , after Step 1; <u>Section 7</u> , after Step 1). Added reference information to the Overview of the Cardinal FIN Search Pages Job Aid. |

Rev 3/12/2025 Page 3 of 34

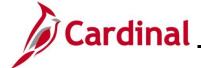

#### **TA\_Time Status Administration**

### Manage Reported Time Outside Grace Period - TL Administrator

Users with the TL/AM Supervisor roles have access to enter/submit and submit saved time and leave on behalf of Reports To direct reports and delegated authorities for transaction dates up to 90 days in the past. TL Administrators have access to enter/submit and submit saved time and leave on behalf of any employee in the Agency for transaction dates up to 365 days in the past. AM Administrators can also enter/submit and submit saved absences on the timesheet for a period of up to 365 days in the past and also have access to manage all absences for any date range on the Absence Event page. An Agency may choose to close or delete Reported Time that falls outside the grace periods rather than submit or approve (refer to the Close or Delete Reported Time section of this job aid for instructions).

After reported time is submitted on the timesheet, it will route to the Reports To supervisor for approval. Users with the TL/AM Supervisor roles use the Approvals tile on the Cardinal HCM Homepage to approve time for Reports To direct reports and delegated authorities. Supervisors can approve non-productive time for dates that fall in the past 365 days and can only approve productive time within the past 90 days. To approve, close, or delete time pending approval that falls outside these grace periods, refer to the other sections in this job aid based on how the Agency chooses to proceed.

Agencies should have processes and procedures in place to ensure timely submission and approvals within the grace limit periods and the need for approving, closing, or deleting transactions outside these limits should be minimized as much as possible. The Agency should have a process for supervisors and administrators to request approval, closure, and deletion of time older than 90 days with appropriate justification and authorization; requests received by Cardinal Post Production Support (PPS) will be redirected to the Agency TA Expired Grace Approver(s).

**Note**: The Appendix section of this Job Aid includes a Time Entry and Approval Matrix showing the Reported and Payable Time Statuses and actions available based on grace periods and roles.

Rev 3/12/2025 Page 4 of 34

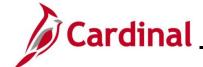

### Close Time Rejected by Payroll - TL Administrator

In instances where payable time is ready for loading to Payroll (Payable Status of "Approved" or "Estimated") but errors during the Load Time and Labor process, the Payable Status becomes "Rejected by Payroll". Time in a Payable Status of "Rejected by Payroll" will continue to be pulled into subsequent loads to Payroll and will either load successfully if the underlying reason for rejection was resolved or will continue to be rejected and remain in Rejected by Payroll status.

If the time cannot be loaded to Payroll successfully it may be paid through Single Use Payroll Online Tool (SPOT) transactions or via off-cycle processing. If the Payroll Administrator and/or State Payroll Operations (SPO) processes payment for the time using another method, the TL Administrator must close the rejected time transactions using the **Adjust Paid Time** page to avoid duplication of payment and prevent the time from future attempts to load to Payroll. This action is only performed when SPO indicates that the time needs to be closed.

**Notes**: If no action has been taken for "Rejected by Payroll" transactions within 365 days, Cardinal will automatically close the time.

Time transactions in a "Rejected by Payroll" status that have been Closed will be allocated using the department or position funding defaults for the employee.

The Appendix section of this Job Aid provides a list of reasons why payable time transactions may be rejected by the Load Time & Labor process.

| Step            | Action                                                                                                    |  |  |  |  |  |
|-----------------|----------------------------------------------------------------------------------------------------|--|--|--|--|--|
| 1.              | Navigate to the <b>Adjust Paid Time</b> page using the following path:                                       |  |  |  |  |  |
|                 | NavBar > Menu > Time and Labor > Report Time > Adjust Paid Time                                              |  |  |  |  |  |
| The <b>Adju</b> | st Paid Time Find an Existing Value page displays.                                                           |  |  |  |  |  |
| А               | djust Paid Time                                                                                              |  |  |  |  |  |
| F               | ind an Existing Value                                                                                        |  |  |  |  |  |
| <b>I</b>        | Search Criteria nter any information you have and click Search. Leave fields blank for a list of all values. |  |  |  |  |  |
|                 | Recent Searches     Choose from recent searches     A Saved Searches     Choose from saved searches          |  |  |  |  |  |
|                 | Empl ID begins with ✓                                                                                        |  |  |  |  |  |
|                 | Empl Record =                                                                                                |  |  |  |  |  |
|                 | Display Name  begins with ▼                                                                                  |  |  |  |  |  |
|                 | ↑ Show fewer options                                                                                         |  |  |  |  |  |
|                 | Case Sensitive                                                                                               |  |  |  |  |  |
|                 | Search Clear                                                                                                 |  |  |  |  |  |
|                 |                                                                                                    |  |  |  |  |  |
|                 |                                                                                                    |  |  |  |  |  |

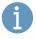

For more information pertaining to the Cardinal HCM Search pages, refer to the Job Aid titled "Overview of the Cardinal HCM Search Pages". This Job Aid is located on the Cardinal Website in **Job Aids** under **Learning**.

Rev 3/12/2025 Page 5 of 34

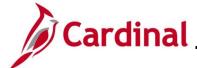

### **TA\_Time Status Administration**

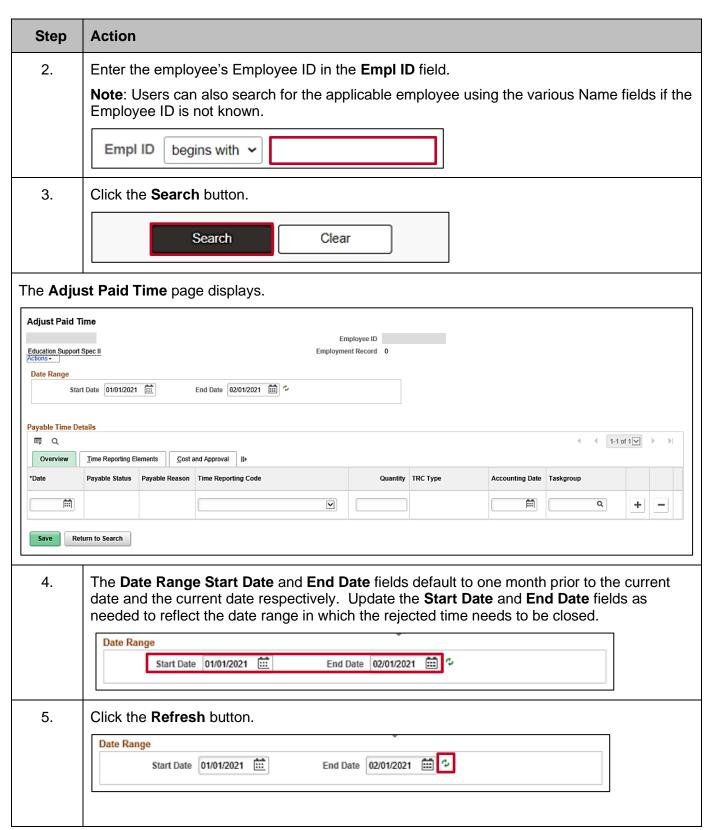

Rev 3/12/2025 Page 6 of 34

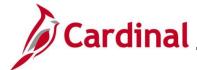

### **TA\_Time Status Administration**

#### Step Action

The page refreshes and all payable transactions for the employee within the selected date range display.

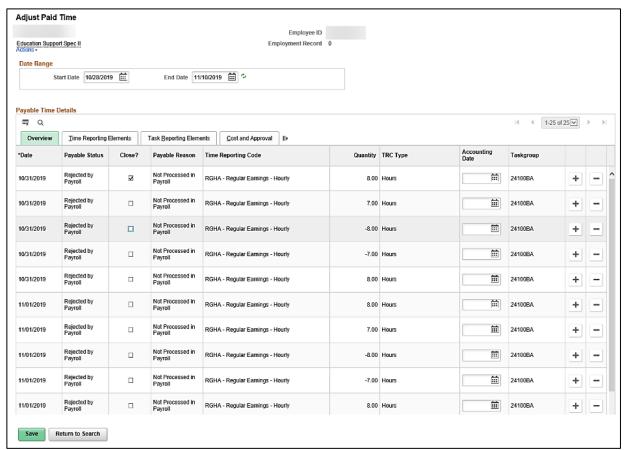

6. Click the **Close?** checkbox option for each applicable transaction with a Payable Status of "Rejected by Payroll" that was paid through SPOT or off-cycle.

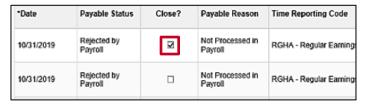

7. Click the **Save** button.

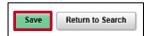

Rev 3/12/2025 Page 7 of 34

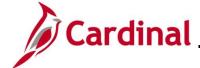

#### **Delete Time After Termination Date - TA Expired Grace Approver**

To remove Reported Time that was entered or interfaced prior to the termination/inactivation transaction for dates that fall after the employee's termination date, the Agency TA Expired Grace Approver has access to the **Update Time Status** page to delete these invalid transactions.

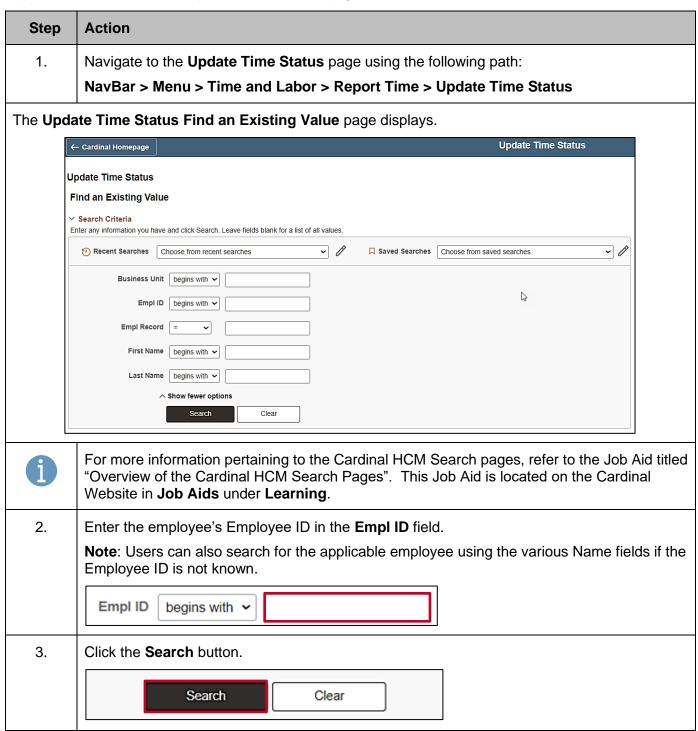

Rev 3/12/2025 Page 8 of 34

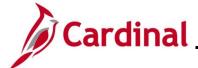

# **TA\_Time Status Administration**

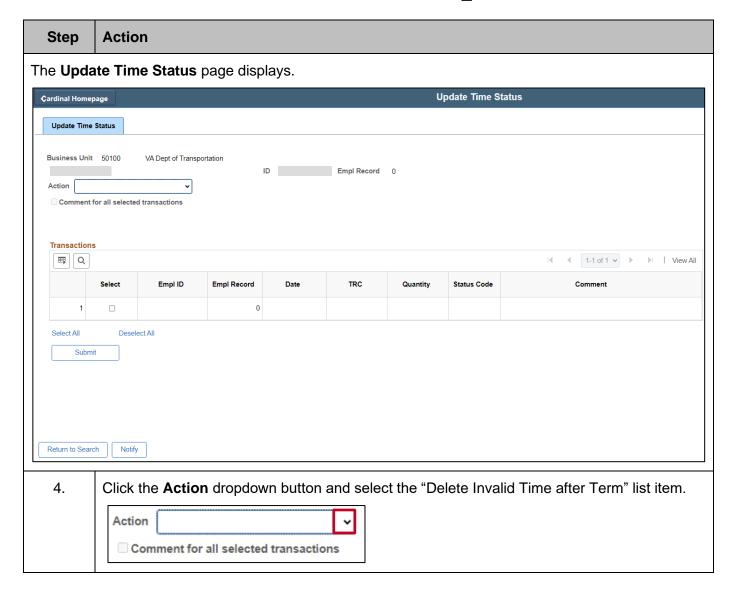

Rev 3/12/2025 Page 9 of 34

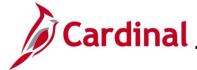

### **TA\_Time Status Administration**

#### Step Action

The **Update Time Status** page refreshes and all Reported Time transactions after the employee's termination date display.

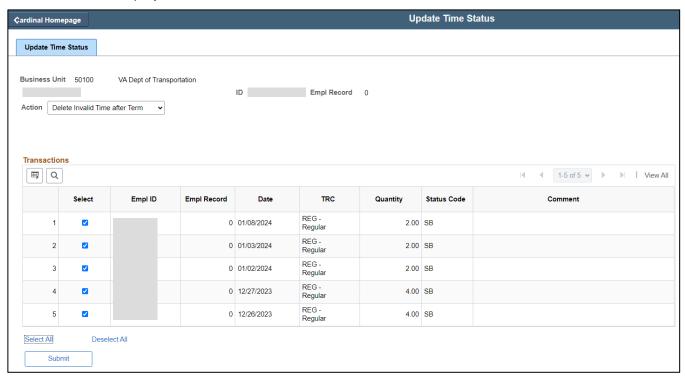

5. Use the **Select** checkboxes to select the transactions to delete or use the **Select All** link to select all of the available transactions.

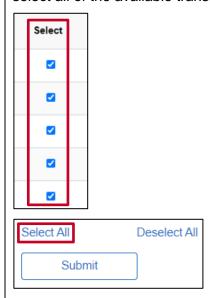

Rev 3/12/2025 Page 10 of 34

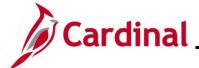

### **TA\_Time Status Administration**

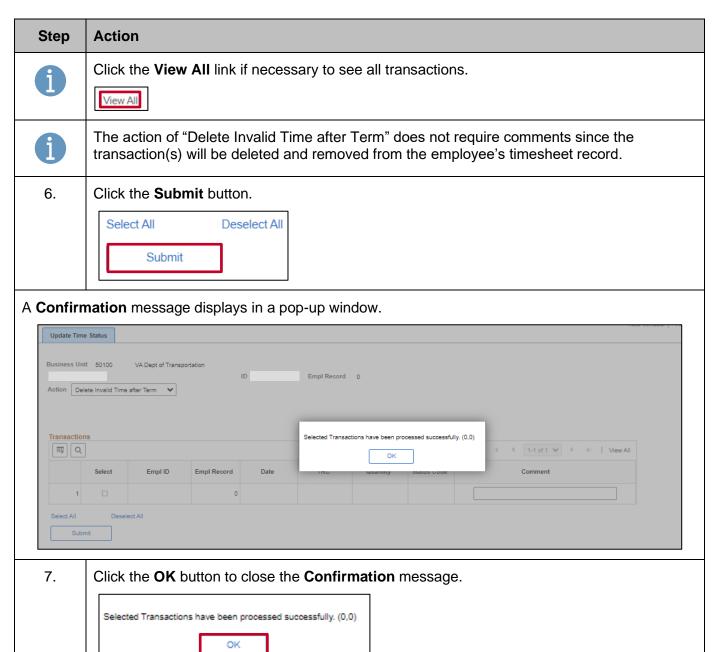

Rev 3/12/2025 Page 11 of 34

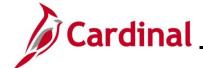

#### Close or Delete Reported Time - TA Expired Grace Approver

Using the **Update Time Status** page, the Agency TA Expired Grace Approver can close or delete Reported Time transactions in a "Saved (SV)" or "Needs Approval (NA)" status older than 90 days. The general guidance is to only delete if the time transaction was invalid; otherwise, the transaction should be closed so that is still recorded and reflected as Reported Time and included in the employee's timesheet records. Closed or deleted Reported Time will not route for approval and will therefore not subsequently be loaded to payroll for payment or distributed by the allocation process.

**Note**: Comp and OT hours can only be deleted via the Update Time Status page and not closed. If the transaction was valid, TL Administrators should use the adjustment TRC on the timesheet to correct the balance within the past 365 days.

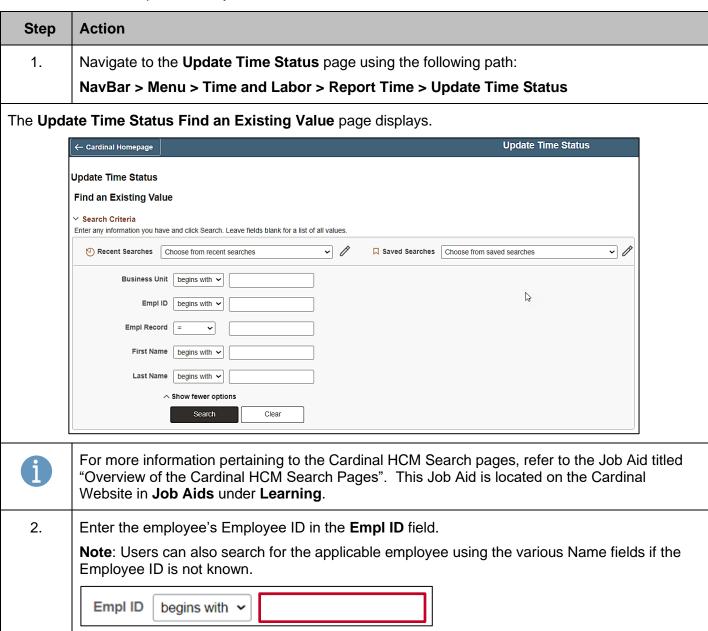

Rev 3/12/2025 Page 12 of 34

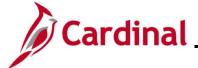

# **TA\_Time Status Administration**

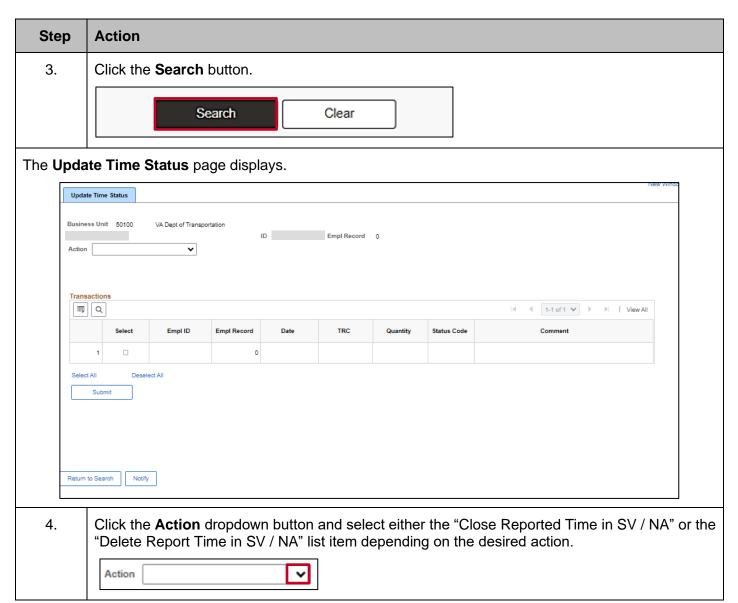

Rev 3/12/2025 Page 13 of 34

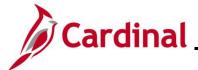

### **TA\_Time Status Administration**

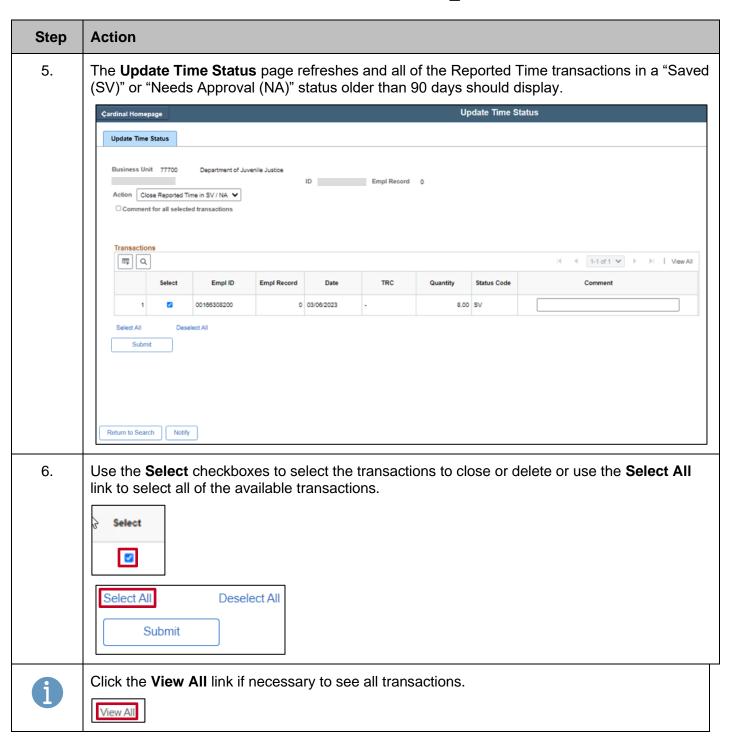

Rev 3/12/2025 Page 14 of 34

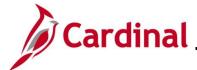

### **TA\_Time Status Administration**

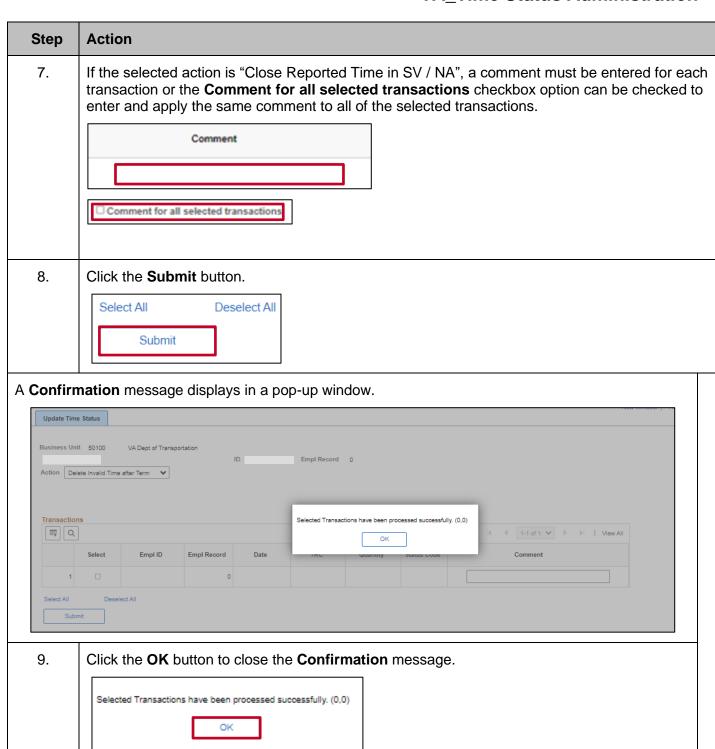

Rev 3/12/2025 Page 15 of 34

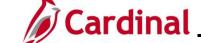

#### **TA\_Time Status Administration**

#### Close Payable Time - TA Expired Grace Approver

Using the **Update Time Status** page, the Agency TA Expired Grace Approver can close Payable Time transactions in a "Needs Approval (NA)" status older than 90 days and only applies to transactions for online time reporters. If the transaction is invalid, the corresponding Reported Time transaction should be deleted (see the Close or Delete Reported Time section of this job aid). Otherwise, the transaction should be closed so that is still recorded and reflected as Payable Time and included in the employee's timesheet records. Closed Payable Time will no longer be available for approval and will therefore not subsequently be loaded to payroll for payment or distributed by the allocation process.

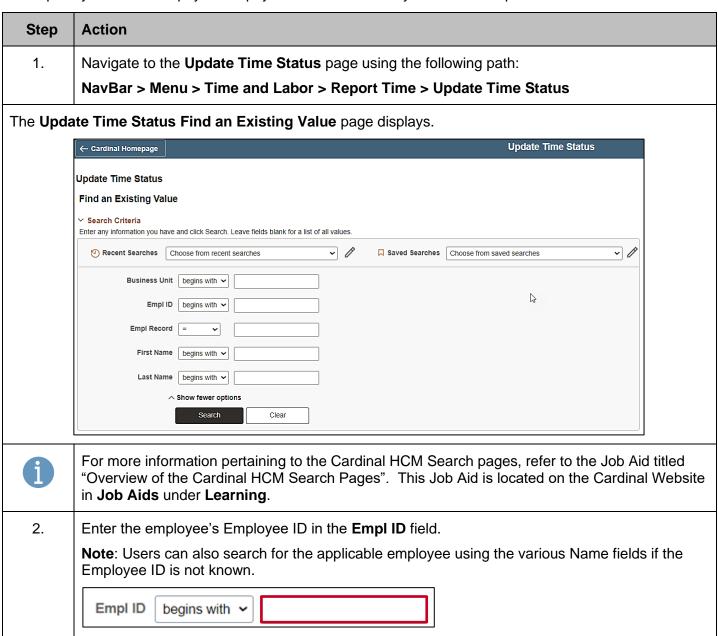

Rev 3/12/2025 Page 16 of 34

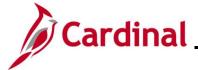

# **TA\_Time Status Administration**

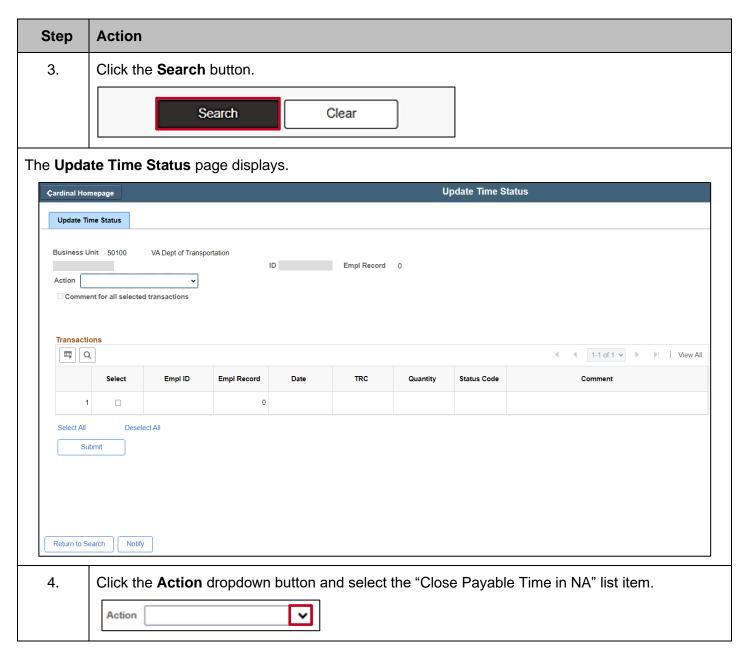

Rev 3/12/2025 Page 17 of 34

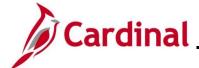

### **TA\_Time Status Administration**

#### Step Action

The **Update Time Status** page refreshes and all Payable Time transactions in a "Needs Approval (NA)" status older than 90 days should display.

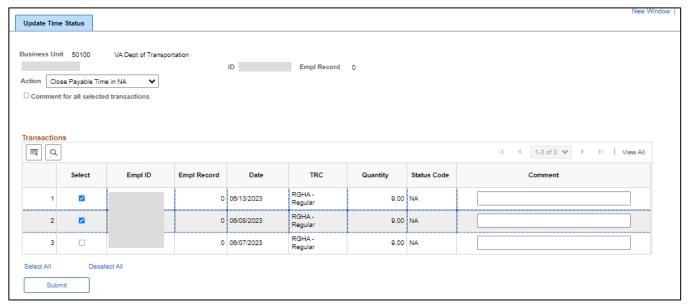

5. Use the **Select** checkboxes to select transactions to delete or use the **Select All** link to select all of the available transactions.

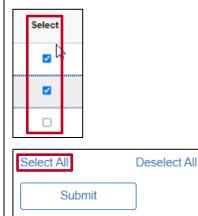

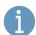

Click the View All link if necessary to see all transactions.

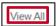

Rev 3/12/2025 Page 18 of 34

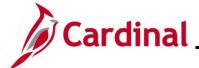

### **TA\_Time Status Administration**

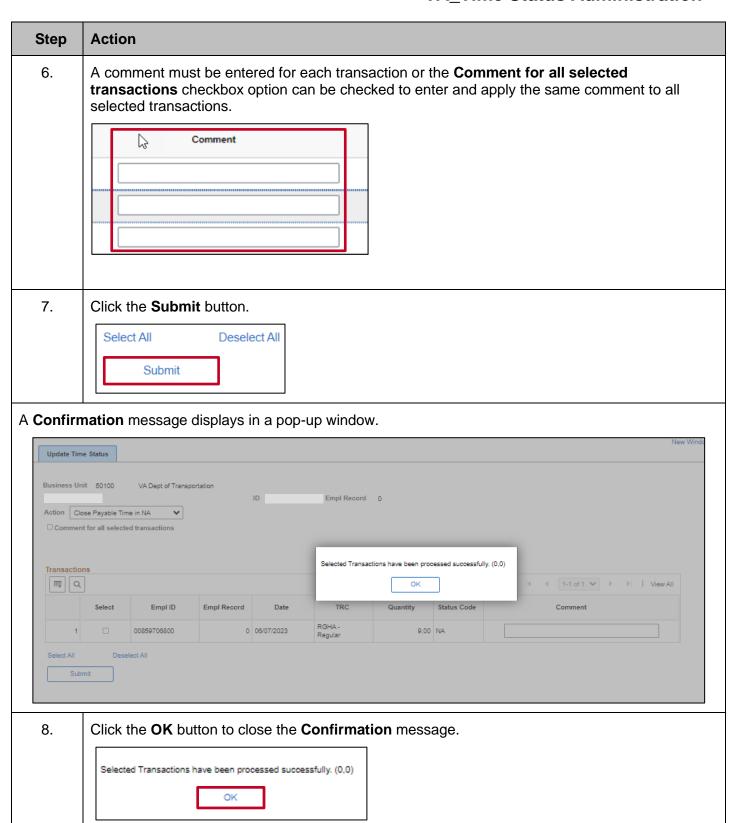

Rev 3/12/2025 Page 19 of 34

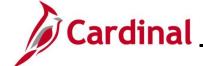

#### **Void Absence Events - TA Expired Grace Approver**

Using the **Update Time Status** page, the Agency TA Expired Grace Approver can void Absence Events in a "Saved (SV)" and "Needs Approval (NA)" status older than 1 year from the current open leave period.

A comment is required and should document if the transaction is valid or invalid.

If the Absence Event is invalid no further action is needed.

If the Absence Event is valid the TA Expired Grace Approver may need to collaborate with the AM Administrator and/or PY Administrator to determine if the employee's absence balances should be adjusted or if Pay Docking is required via SPOT.

The AM Administrator should make any necessary balance adjustments in a leave period within 1 year from the current open leave period and include a comment for documentation. If the employee does not have the balance available, the AM Administrator should coordinate with the PY Administrator to dock the employee's pay through SPOT.

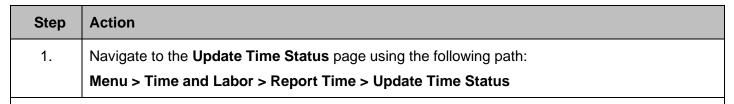

#### The **Update Time Status Find an Existing Value** page displays.

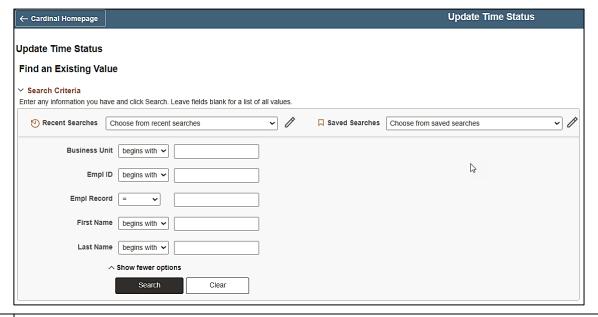

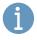

For more information pertaining to the Cardinal HCM Search pages, refer to the Job Aid titled "Overview of the Cardinal HCM Search Pages". This Job Aid is located on the Cardinal Website in **Job Aids** under **Learning**.

Rev 3/12/2025 Page 20 of 34

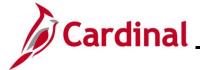

### **TA\_Time Status Administration**

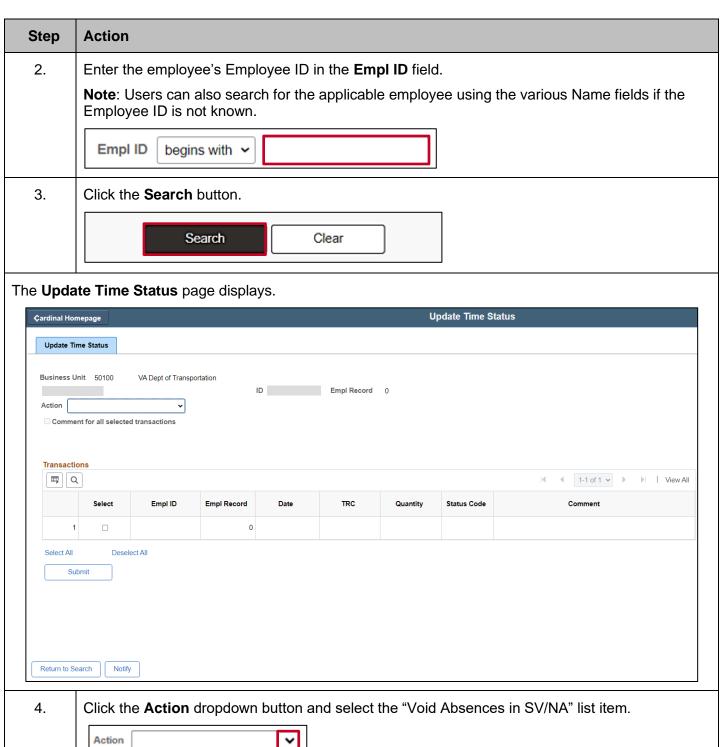

Rev 3/12/2025 Page 21 of 34

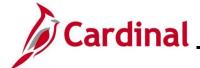

### **TA\_Time Status Administration**

#### Step Action

The **Update Time Status** page refreshes and all Absence Events in a "Saved (SV)" or "Needs Approval (NA)" status older than 1 year from the current open leave period should display.

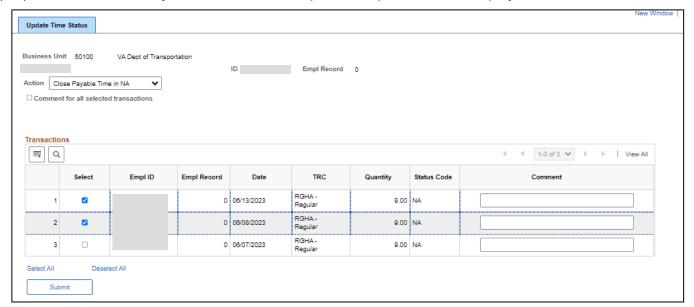

5. Use the **Select** checkboxes to select the transactions to delete or use the **Select All** link to select all of the available transactions.

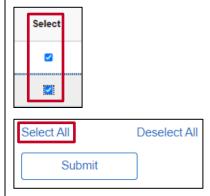

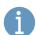

Click the View All link if necessary to see all transactions.

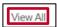

Rev 3/12/2025 Page 22 of 34

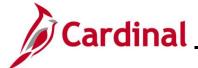

#### **TA\_Time Status Administration**

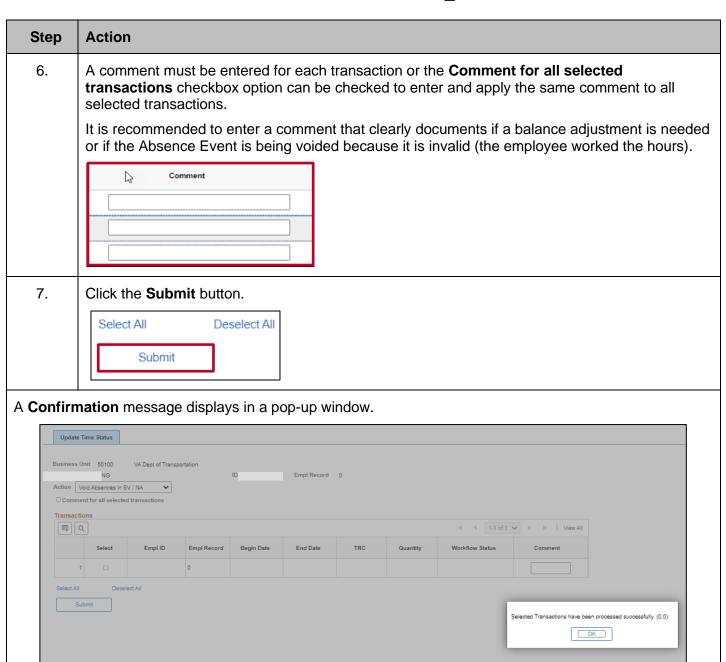

8. Click the **OK** button to close the **Confirmation** message.

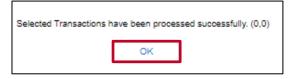

Return to Search Notify

Rev 3/12/2025 Page 23 of 34

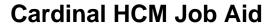

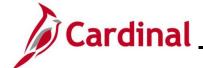

#### Approve Payable Time Outside Grace Period - TA Expired Grace Approver

Using the **Request Batch Approval Process** page, the Agency TA Expired Grace Approver can approve Payable Time transactions in "Needs Approval (NA)" status up to 365 days old and only applies to transactions for online time reporters. Hours approved using this process will no longer appear as pending approval on the Reports To Supervisor's **Approvals** tile and will flow to payroll and/or be distributed by the allocation process as usual.

It is important for Reports To approvers to approve time for their direct reports timely within the defined grace period (90 days for productive time and 365 days for non-productive time). Reports To approvers and Agency TL Administrators should use reports to audit their Agency time and leave data to ensure no time is breaching the grace periods. The Request Batch Approval Process is intended to be used by the Agency TA Expired Grace Approver for exception cases and not regularly used.

It is not recommended for Agency Payroll Administrators to pay old time or time outside the 90 day grace period via SPOT because of downstream impacts, such as the employee being overpaid. An employee could be overpaid if the time was paid through SPOT and the time is then approved and flows to payroll. Pending approvals should not be ignored as they will not be dropped from the approver's worklist and Cardinal cannot take any action on unapproved work list items. If time was paid through SPOT and then approved in Cardinal a reverse SPOT should be entered to avoid overpayment.

Payable Time in "Needs Approval (NA)" status cannot be approved if older than 365 days; approval requests received by Cardinal Post Production Support (PPS) will be redirected to the Agency TA Expired Grace Approver(s) to handle pay/distribution impacts manually and to close the Payable Time transaction.

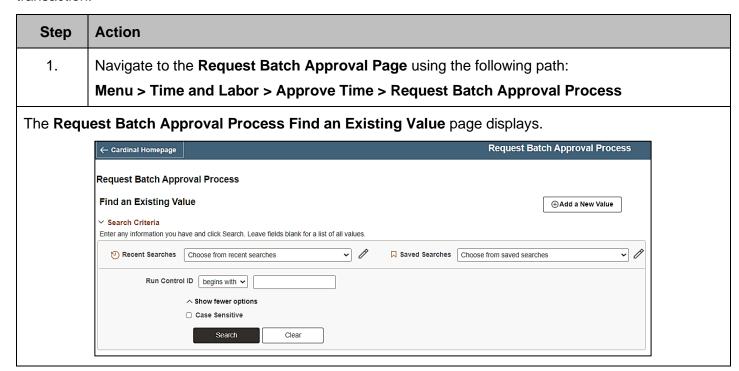

Rev 3/12/2025 Page 24 of 34

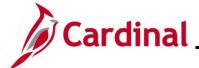

## **TA\_Time Status Administration**

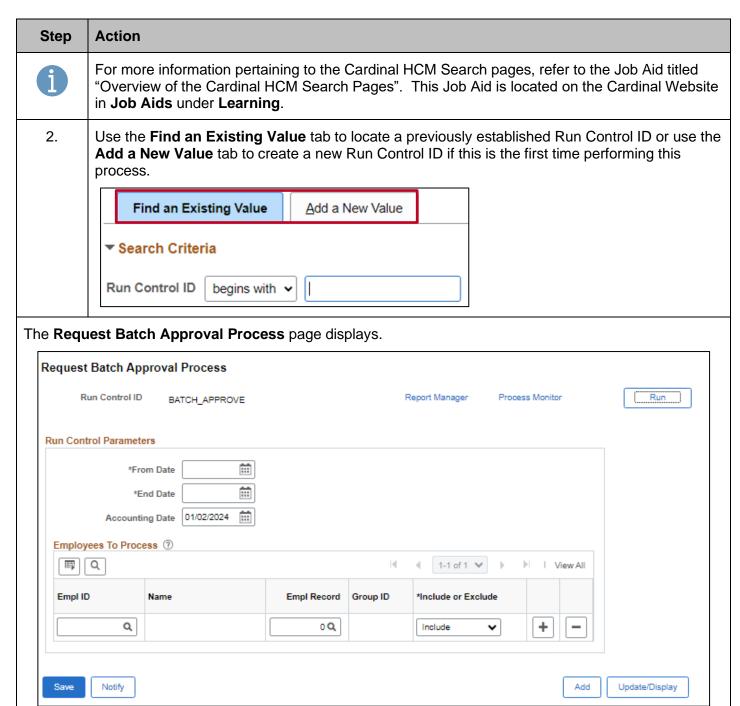

Rev 3/12/2025 Page 25 of 34

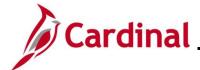

### **TA Time Status Administration**

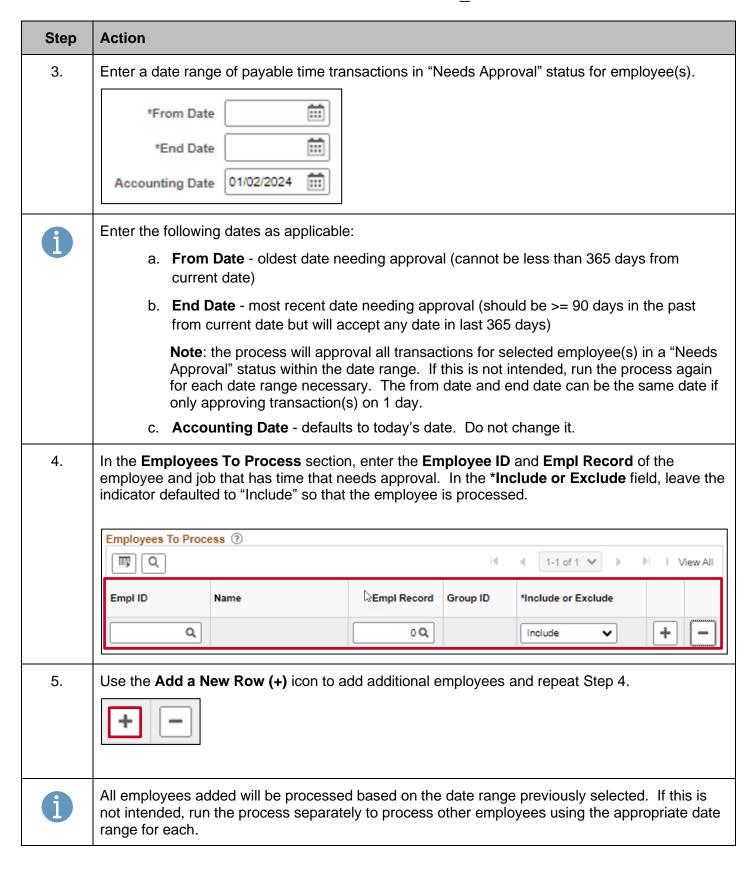

Rev 3/12/2025 Page 26 of 34

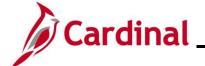

# **TA\_Time Status Administration**

| Step | Action                                                                                                    |
|------|----------------------------------------------------------------------------------------------------|
| 6.   | Once all values are selected, click the <b>Save</b> button  Save Notify                                                                                                    |
| 7.   | Click the <b>Run</b> button to initiate the approval process.  Report Manager Process Monitor Run                                                                                                    |
| 8.   | Check the <b>Process Monitor</b> to confirm completion and success. The expected transactions should now be approved or in the appropriate Payable Status indicating that the time is ready for payroll and/or distribution. The payable status of transactions can be reviewed on the Timesheet <b>Payable Time</b> tab or via the Timesheet Report.  Report Manager  Process Monitor  Run |

Rev 3/12/2025 Page 27 of 34

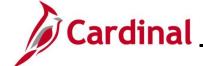

#### **TA\_Time Status Administration**

#### Manage Time with Workflow Issues - TA Restricted Special Approver

Timesheet transactions that require approval but cannot be routed to a Reports To approver or delegated authority will be routed to the **Approvals Tile** of the Agency TA Special Restricted Approver(s).

All Cardinal TA Agencies are required to have this role to identify and manage time and absence transactions that do not route to a supervisor for action in such scenarios as:

- The employee does not have a user profile
- The approver does not have a user profile
- The employee "Reports To" a position that is vacant, and that vacant position either does not have a "Reports To" position assigned or is also vacant

It is recommended that Agencies develop adequate procedures/processes outside of the Cardinal system to ensure proper authorization is granted before the TA Restricted Special Approver approves these transactions online.

Cardinal also encourages the collaboration between the Agency TA Restricted Special Approver(s) with the Agency TL Administrators, AM Administrators, HR Administrators, and TA Supervisors to resolve issues causing pending timesheet transactions that could not be routed to an actual approver. Together they should determine what the best resolution might be to prevent the issues. Possible resolutions might include:

- If the "Reports To" and/or user profile issue is addressed, the employee could make changes to the already submitted time on the Timesheet and resubmit to route the time to the actual supervisor
- The Delegation Administrator could delegate the time to another supervisor for approval once the time has been reviewed/validated by the actual supervisor
- The TA Restricted Special Approver could approve the time once the time has been reviewed/validated by the actual supervisor

The TA Restricted Special Approver role does not give the user access to approve time for all employees in their Agency. The TA Restricted Special Approver would only see items for approval on their **Approvals** tile in the rare scenarios mentioned above when it is not routing to a TA/AM supervisor.

Rev 3/12/2025 Page 28 of 34

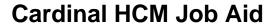

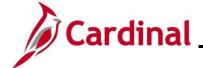

## **Appendix – Time Rejected by Payroll - Reasons**

The following are a list of reasons that may cause Time transactions to be placed in a "Rejected by Payroll" status during the Load Time and Labor process. Payroll, SPO, and the TL Administrator will work closely together to determine the resolutions and when directed by SPO, use the Adjust Paid Time process.

| Reason                                                                                                    | Action                                                                                                    |  |
|----------------------------------------------------------------------------------------------------|----------------------------------------------------------------------------------------------------|--|
| Invalid Mapping of Time Reporting Code (TRC) to NA Earnings Code                                                                                                    | Contact PPS to investigate                                                                                                    |  |
| Employee is not active in JOB (for example,                                                                                                    | Contact SPO to create Paysheet                                                                                                   |  |
| Terminated or Leave of Absence)                                                                                                    | SPO will proactively monitor for this situation and create the Paysheets                                                         |  |
| Employee has changed Paygroups in the pay period being processed. Time will be rejected and then loaded in the new Paygroup unless the new Paygroup is also in a different company                         | Contact SPO for direction                                                                                                    |  |
| TRC in Payable Time is mapped to a NA Earnings Code that is not in the Employee's Earnings Program                                                                                                    | Contact PPS to investigate                                                                                                    |  |
| Run Pay Unsheet and all payable time is set to<br>"Rejected"                                                                                                    | Reload time or SPO can pay and TA Admin changes status                                                                           |  |
| Enter or override state and locality which is not setup for the employee's Tax Data record                                                                                                    | Contact HR or PPS                                                                                                    |  |
| Employee has prior period adjustments when associated to a different Paygroup in a different company                                                                                                    | Contact SPO for direction                                                                                                    |  |
| If the TRC is Hours or Units and the value is not between +/- 9,9999.99, the time is rejected by the Load Time And Labor                                                                                   | Correct the hours or TRC and reload, or correct and wait until next payroll, or SPO can pay and TA Admin changes status          |  |
| If the TRC is Amount type and the value is not between +/- 99,999,999.99 then time is rejected by Load Time And Labor                                                                                      | Correct the hours, amount, or TRC and reload, or correct and wait until next payroll, or SPO can pay and TA Admin changes status |  |
| If the sum of the hours/units/amount for a pay period exceeds +/-9,9999.99 in the case of hours/units and +/-99,999,999.99 in the case of amount the employees, time for the entire pay period is rejected | Correct the hours or TRC and reload, or correct and wait until next payroll, or SPO can pay and TA Admin changes status          |  |
| Employee had a job change since the last run of Load Time and Labor. Time for all jobs will reject and should be reloaded                                                                                  | Reload time or SPO can pay and TA Admin changes status                                                                           |  |

Rev 3/12/2025 Page 29 of 34

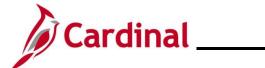

## **TA\_Time Status Administration**

| Reason                                                                                                    | Action                                                                                              |  |
|----------------------------------------------------------------------------------------------------|----------------------------------------------------------------------------------------------------|--|
| The employee terminated prior to the Pay Period                                                                                                    | Contact SPO to create Paysheet                                                                      |  |
| Begin Date and there is unprocessed Payable Time.                                                                                                    | SPO will proactively monitor for this situation and create the Paysheets                            |  |
| The employee has too many prior period adjustments                                                                                                    | Contact SPO for direction                                                                           |  |
| NOTE: This will occur when an employee has 99 XREF_NUM's already loaded to Paysheets from a previous run. For example, this could occur when there have been a large number of prior period adjustments |                                                                                                    |  |
| The employee has a job earnings distribution setup on job data that uses an earnings code which is not the default earnings code for Regular earnings or for the employee's Paygroup                    | Contact HR. Job earnings distribution on job data should not be used                                |  |
| If the time being loaded is for a Paygroup that uses FLSA calendars and the calendars are not built, the payable time is rejected. No error message is generated in this case                           | Contact PPS to investigate. Calendars may need to be built or further investigation may be required |  |
| The currency code on Payable Time does not match the currency code of the employee's Paygroup                                                                                                    | Contact PPS to investigate                                                                          |  |

Rev 3/12/2025 Page 30 of 34

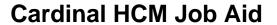

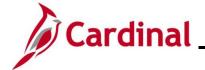

## **Appendix – Time Entry and Approval Matrix**

Below is a chart showing the Reported and Payable Time Status descriptions and actions available based on grace periods and roles.

### **Reported and Payable Time Status Descriptions**

| Status<br>Type   | Status            | Code | Next<br>Status               | Description                                                                                            | Agency<br>Type          |
|------------------|-------------------|------|------------------------------|----------------------------------------------------------------------------------------------------|-------------------------|
| Reported<br>Time | Saved             | SV   | SB                           | Time that has been entered, but not submitted for processing                                           | Online                  |
| Reported<br>Time | Saved             | SV   | NA                           | Absence that has been entered, but not submitted for approval                                          | AM                      |
| Reported<br>Time | Saved             | SV   | NA                           | Time for interfacing employee that has been saved online but not submitted for approval                | Interfacing             |
| Reported<br>Time | Submitted         | SB   |                              | Time that has been reported and submitted for processing                                               | Online                  |
| Reported<br>Time | Needs<br>Approval | NA   | AP                           | Absence that has been submitted and is pending approval                                                | AM                      |
| Reported<br>Time | Needs<br>Approval | NA   | AP, CL                       | Time for interfacing employee that has been submitted online and is pending approval                   | Interfacing             |
| Reported<br>Time | Approved          | AP   |                              | Absence that has been approved                                                                         | AM                      |
| Reported<br>Time | Approved          | AP   |                              | Time for interfacing employee that has been interfaced as approved or submitted and approved online    | Interfacing             |
| Reported<br>Time | Closed            | CL   |                              | Time closed by the TA Expired Grace Approver                                                           | Online +<br>Interfacing |
| Payable<br>Time  | Needs<br>Approval | NA   | AP, VS,<br>VH, CH,<br>CL, NP | Time that has been processed by Time Administration and is pending approval                            | Online                  |
| Payable<br>Time  | Approved          | AP   | SP then<br>TP                | Time that has been approved and ready for payroll/distribution                                         | Online                  |
| Payable<br>Time  | Estimated         | ES   | SP then<br>TP                | Time that does not require approval and is ready for payroll/distribution                              | Online +<br>Interfacing |
| Payable<br>Time  | Overtime<br>Hold  | VH   | AP                           | Time for salaried employees subject to overtime lag that has not yet been released for load to payroll | Online                  |
| Payable<br>Time  | Salary<br>Hold    | VS   | PD                           | Time for salaried employees included in base pay pending distribution                                  | Online                  |
| Payable<br>Time  | No Pay            | NP   |                              | Time does not require pay or distribution                                                              | Online +<br>Interfacing |

Rev 3/12/2025 Page 31 of 34

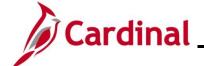

## **TA\_Time Status Administration**

## **Reported and Payable Time Status Descriptions Continued**

| Status<br>Type  | Status              | Code | Next<br>Status      | Description                                                                                                    | Agency<br>Type          |
|-----------------|---------------------|------|---------------------|----------------------------------------------------------------------------------------------------|-------------------------|
| Payable<br>Time | Rejected by Payroll | RP   | SP then<br>TP or CL | Time rejected by load to payroll process                                                                                          | Online +<br>Interfacing |
| Payable<br>Time | Reversed            | RV   |                     | Time reversed by payroll                                                                                                    | Online +<br>Interfacing |
| Payable<br>Time | Sent to<br>Payroll  | SP   | TP or RP            | Time is in process of being loaded to payroll                                                                                     | Online +<br>Interfacing |
| Payable<br>Time | Taken by<br>Payroll | TP   | PD                  | Time loaded to payroll pending payroll processing                                                                                 | Online +<br>Interfacing |
| Payable<br>Time | Distributed         | PD   |                     | Time paid and/or distributed to General Ledger                                                                                    | Online +<br>Interfacing |
| Payable<br>Time | Closed              | CL   |                     | Time closed by distribution process, time rejected by payroll closed by TL Admin, or time closed by the TA Expired Grace Approver | Online +<br>Interfacing |

Rev 3/12/2025 Page 32 of 34

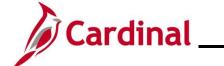

## **TA\_Time Status Administration**

#### **Actions Available Based on Grace Period and Roles**

| Status<br>Type   | Code | Agency<br>Type          | <90 days                                                                      | >90 <365                                                                                                    | >365                                                                                                    |
|------------------|------|-------------------------|-------------------------------------------------------------------------------|----------------------------------------------------------------------------------------------------|----------------------------------------------------------------------------------------------------|
| Reported<br>Time | SV   | Online                  | *Employee/Supervisor<br>/Timekeeper/TL<br>Admin Submit or<br>Delete           | *TL Admin Submit or<br>Delete<br>*TA Expired Grace<br>Approver Close or<br>Delete                                                   | *TA Expired Grace<br>Approver Close or<br>Delete                                                                 |
| Reported<br>Time | SV   | AM                      | *Employee/Supervisor<br>/Timekeeper/TL<br>Admin Submit or<br>Cancel           | *TL Admin Submit or<br>Cancel<br>*AM Admin Approve<br>or Void or Delete                                                             | *AM Admin Approve<br>or Void or Delete<br>(must request PPS to<br>override 1 year retro<br>limit for processing) |
| Reported<br>Time | SV   | Interfacing             | *TL Admin Submit or<br>Delete/Cancel                                          | *TL Admin Submit or<br>Delete/Cancel<br>*TA Expired Grace<br>Approver Close or<br>Delete                                            | *TA Expired Grace<br>Approver Close or<br>Delete                                                                 |
| Reported<br>Time | SB   | Online                  | No action needed                                                              | No action needed                                                                                                    | No action needed                                                                                                 |
| Reported<br>Time | NA   | AM                      | *Employee/Supervisor<br>/Timekeeper/TL<br>Admin Cancel<br>*Supervisor Approve | *TL Admin Cancel *Supervisor Approve *AM Admin Approve or Void or Delete                                                            | *AM Admin Approve<br>or Void or Delete<br>(must request PPS to<br>override 1 year retro<br>limit for processing) |
| Reported<br>Time | NA   | Interfacing             | *Supervisor Approve<br>*TL Admin Delete                                       | *Supervisor Approve<br>(Must be done same<br>day as Submit)<br>*TL Admin Delete<br>*TA Expired Grace<br>Approver Close or<br>Delete | *TA Expired Grace<br>Approver Close or<br>Delete                                                                 |
| Reported<br>Time | AP   | AM                      | No action needed                                                              | No action needed                                                                                                    | No action needed                                                                                                 |
| Reported<br>Time | AP   | Interfacing             | No action needed                                                              | No action needed                                                                                                    | No action needed                                                                                                 |
| Reported<br>Time | CL   | Online +<br>Interfacing | No action needed                                                              | No action needed                                                                                                    | No action needed                                                                                                 |

Rev 3/12/2025 Page 33 of 34

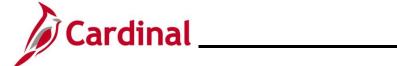

## **TA\_Time Status Administration**

#### **Actions Available Based on Grace Period and Roles Continued**

| Status<br>Type  | Code | Agency<br>Type          | <90 days                                                                            | >90 <365                                                                                                    | >365                                             |
|-----------------|------|-------------------------|-------------------------------------------------------------------------------------|----------------------------------------------------------------------------------------------------|--------------------------------------------------|
| Payable<br>Time | NA   | Online                  | *Supervisor Approve                                                                 | *TA Expired Grace<br>Approver Approve<br>*TL Admin Delete<br>Reported Time<br>*TA Expired Grace<br>Approver Close or<br>Delete | *TA Expired Grace<br>Approver Close or<br>Delete |
| Payable<br>Time | AP   | Online                  | No action needed                                                                    | No action needed                                                                                                    | No action needed                                 |
| Payable<br>Time | ES   | Online +<br>Interfacing | No action needed                                                                    | No action needed                                                                                                    | No action needed                                 |
| Payable<br>Time | VH   | Online                  | No action needed                                                                    | No action needed                                                                                                    | No action needed                                 |
| Payable<br>Time | VS   | Online                  | No action needed                                                                    | No action needed                                                                                                    | No action needed                                 |
| Payable<br>Time | NP   | Online +<br>Interfacing | No action needed                                                                    | No action needed                                                                                                    | No action needed                                 |
| Payable<br>Time | RP   | Online +<br>Interfacing | *Payroll Admin/TL<br>Admin/SPO fix<br>problem and reload<br>time<br>*TL Admin Close | *Payroll Admin/TL<br>Admin/SPO fix<br>problem and reload<br>time<br>*TL Admin Close                                            | *Nightly job will Close                          |
| Payable<br>Time | RV   | Online +<br>Interfacing | No action needed                                                                    | No action needed                                                                                                    | No action needed                                 |
| Payable<br>Time | SP   | Online +<br>Interfacing | No action needed                                                                    | No action needed                                                                                                    | No action needed                                 |
| Payable<br>Time | TP   | Online +<br>Interfacing | No action needed                                                                    | No action needed                                                                                                    | No action needed                                 |
| Payable<br>Time | PD   | Online +<br>Interfacing | No action needed                                                                    | No action needed                                                                                                    | No action needed                                 |
| Payable<br>Time | CL   | Online +<br>Interfacing | No action needed                                                                    | No action needed                                                                                                    | No action needed                                 |

Rev 3/12/2025 Page 34 of 34